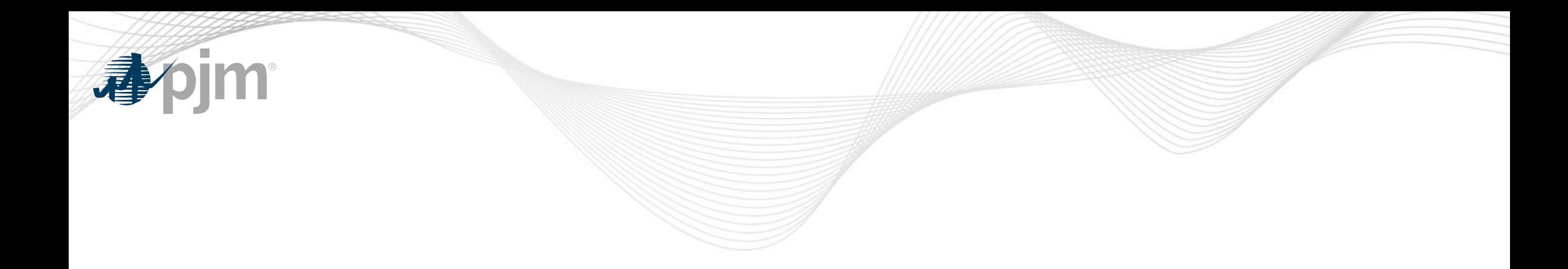

# Voltage Limits

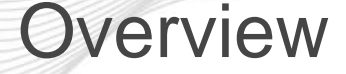

New eDART web-based functionality to allow Transmission Owners (TOs) to update and view current voltage limits on buses.

- Available via the TERM Main Menu.
- TOs submit changes to Voltage Limits: company defaults or per station/voltage combination with effective date.
- PJM approves changes to Voltage Limits.
- Tickets implemented in PJM's EMS by PJM or implemented without approval if limits already updated in PJM's EMS.
- Report for PJM & TOs to see effective voltage limits and PJM defaults.

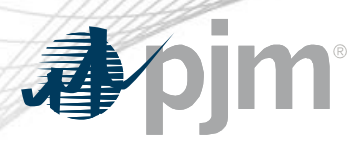

- Initial Voltage Limits in eDART will be populated with data in PJM Manual 03.
- New stations will be assigned the company default limits as part of the model build.
- eDART Voltage Limits only includes companies and stations with PJM monitored equipment:
	- MP1: Reliability & Markets
	- MP2: Reliability BES
	- MP6: Reliability non-BES

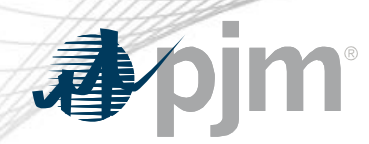

#### Voltage Limits Types

## • **Company**

- Voltage Limits per Voltage level.
- Company Voltage Limits will be applied to all Stations in the company per voltage level.
- Station tickets can be created for exceptions.
- **Station**
	- Voltage Limits per Station per Voltage level
	- Not needed if following Company defaults.

Ticket Status

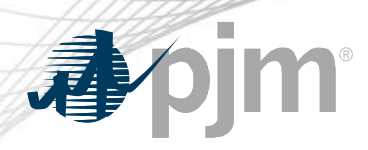

## • **Submitted**

- Ticket has been submitted to PJM
- **Received** 
	- Acknowledgement that PJM received the ticket
	- Changes to Received ticket will result in status change to **Submitted**
- **Approved** 
	- Ticket has been reviewed, accepted as valid & approved by PJM

Ticket Status

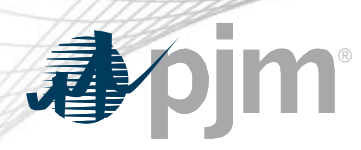

### • **Implemented**

- Data from approved ticket has been reconciled in PJM EMS
- Actual Start Date confirms that ticket is in use by EMS
- **Implemented w/o Approval**
	- Data from non-approved ticket has been reconciled in PJM EMS
	- Ticket was automatically generated based on PJM EMS data
	- Actual Start Date confirms that ticket is in use by PJM EMS
- **Cancelled by Company/PJM Admin Closure**
	- Ticket can be cancelled by PJM or TO for various reasons

Ticket Status

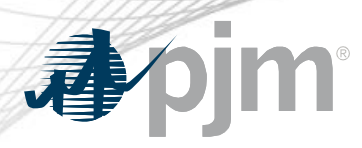

- **Restored** 
	- Station ticket status for restoring station limits to company limits
- **Restored w/o approval**
	- Station ticket status when station limits from PJM EMS matches company limits without ticket being approved.
- **Completed** 
	- The ticket is completed due to a new implemented ticket
	- Actual End Date confirms that ticket is no longer in use by PJM EMS

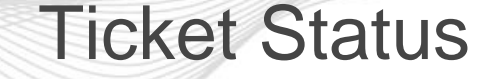

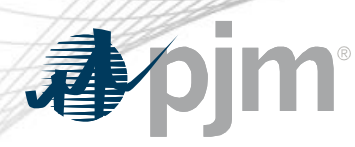

## • **Retired**

- Ticket is for station that has been retired or company that is longer a part of Voltage Limits
- PJM is no longer monitoring company or station

apim

#### Main Menu

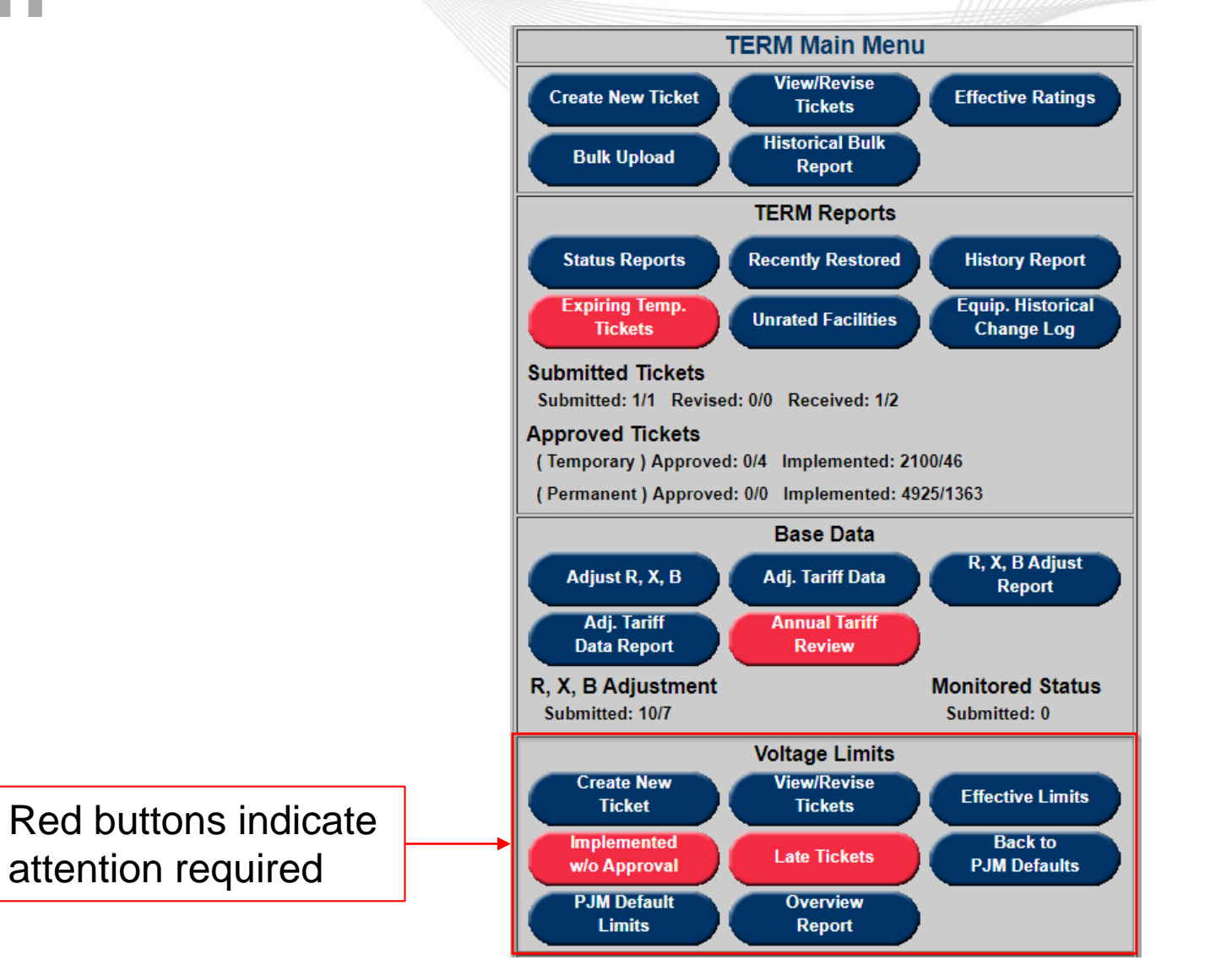

#### Create New ticket

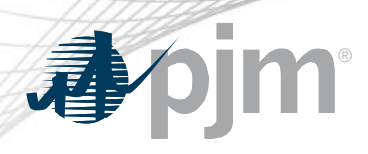

- To create a company limits ticket, select Voltage and leave station as \*\*\*\* ALL \*\*\*\*.
	- Adj. limits is prepopulated with Initial Company limits; user can edit fields as needed
- To follow PJM defaults, check the Follow PJM Defaults box.

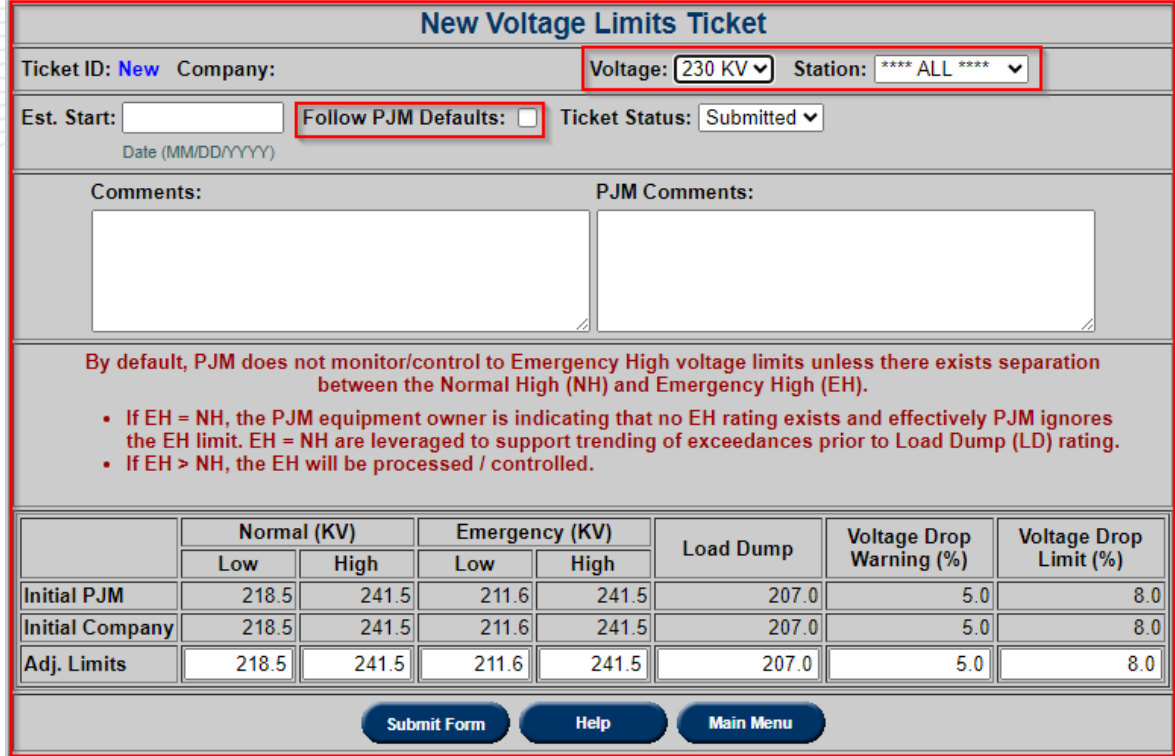

#### Create New ticket

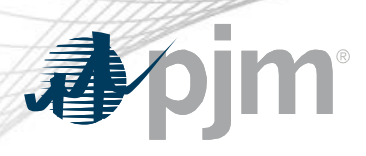

- To create a station limits ticket, select Voltage and station.
	- Adj. limits is prepopulated with Initial Station limit; user can edit fields as needed
- To follow Company Limits, check the Follow Company Limits box.

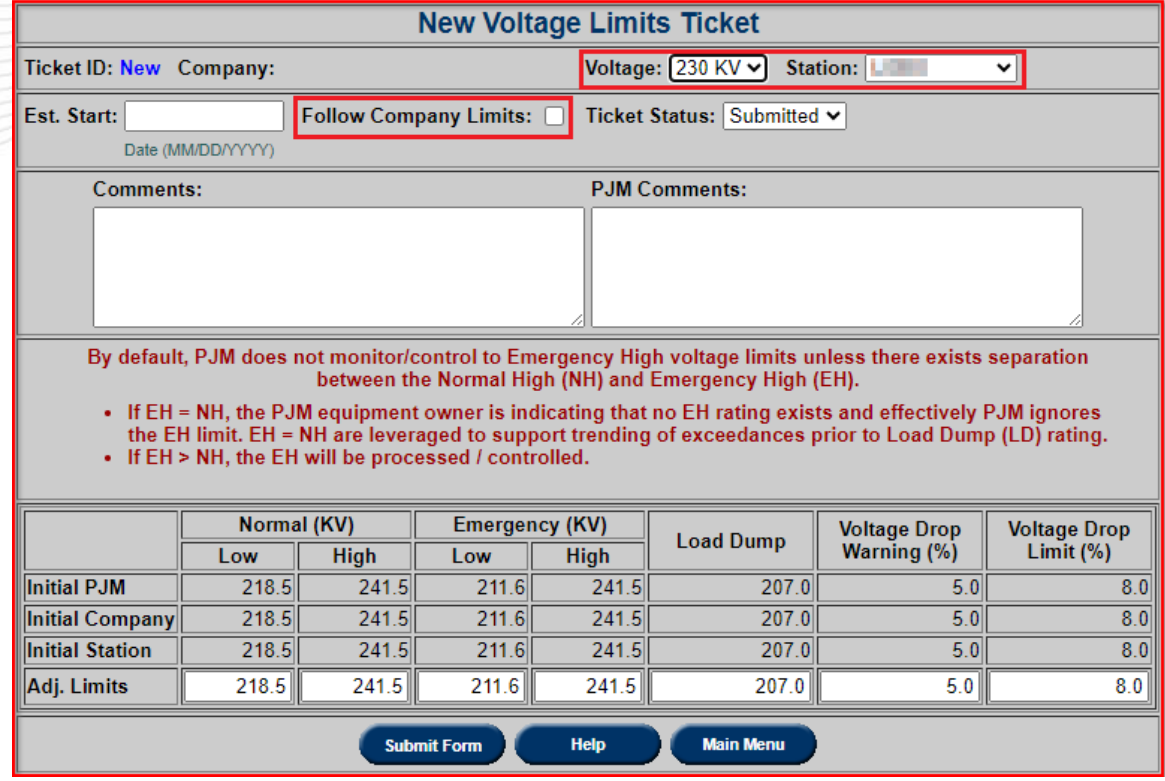

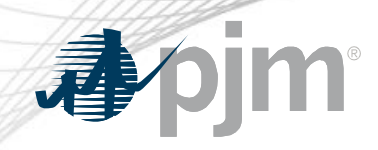

#### View/Revise Tickets

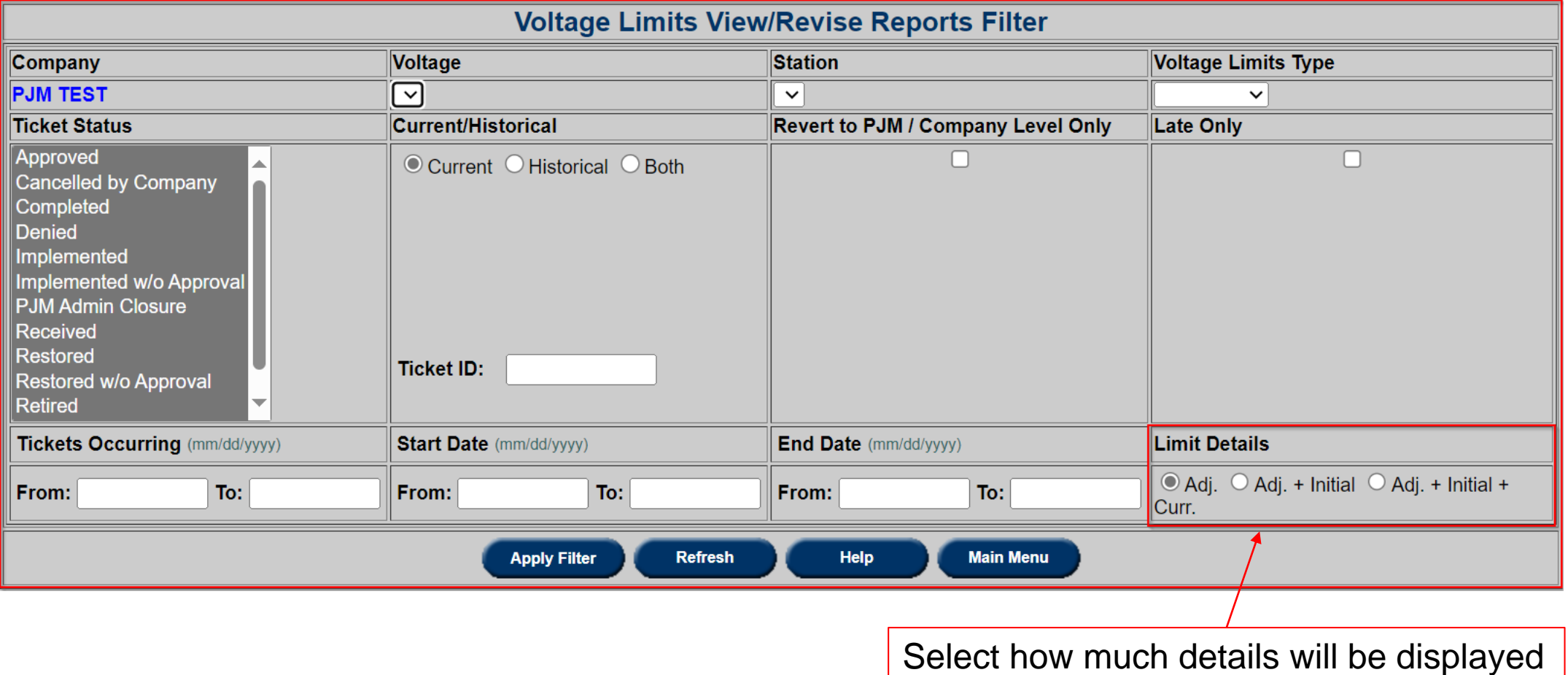

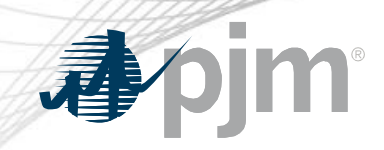

#### View/Revise Ticket

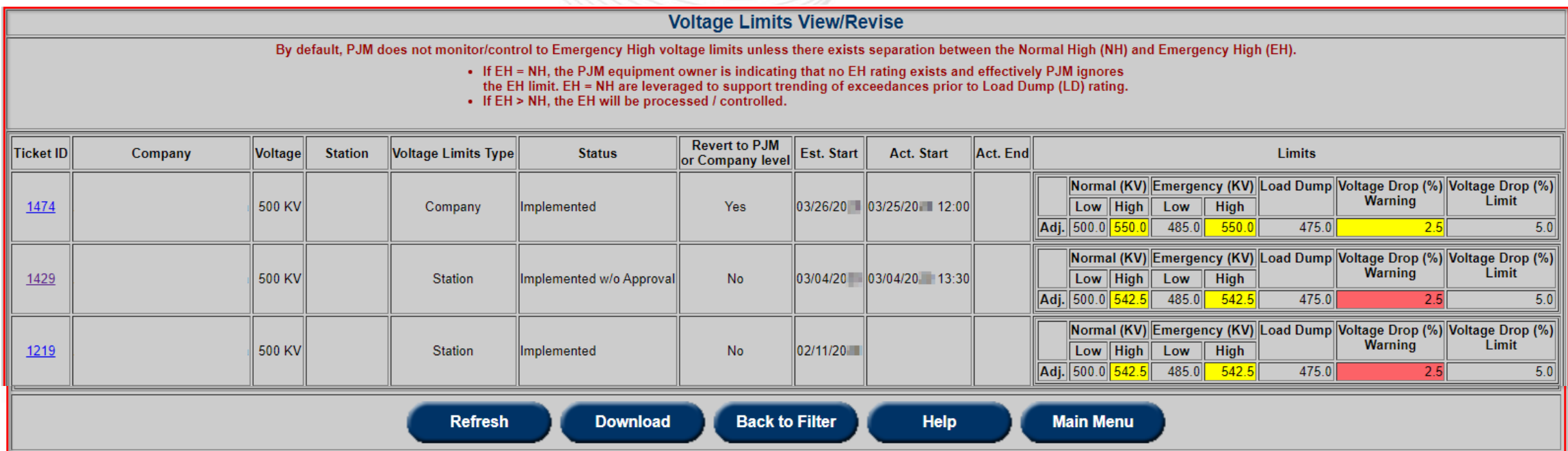

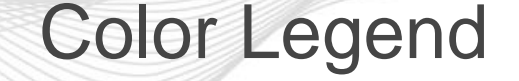

## **Yellow**

- Indicates that Voltage Limit of current level is different from Voltage Limit of the next level up.
	- Company limit is different from PJM Default.
	- Station limit is different from Company default limit.

## **Red**

• Indicates that Station Voltage Limit is different from Company default limit but the same as PJM Default.

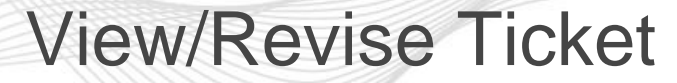

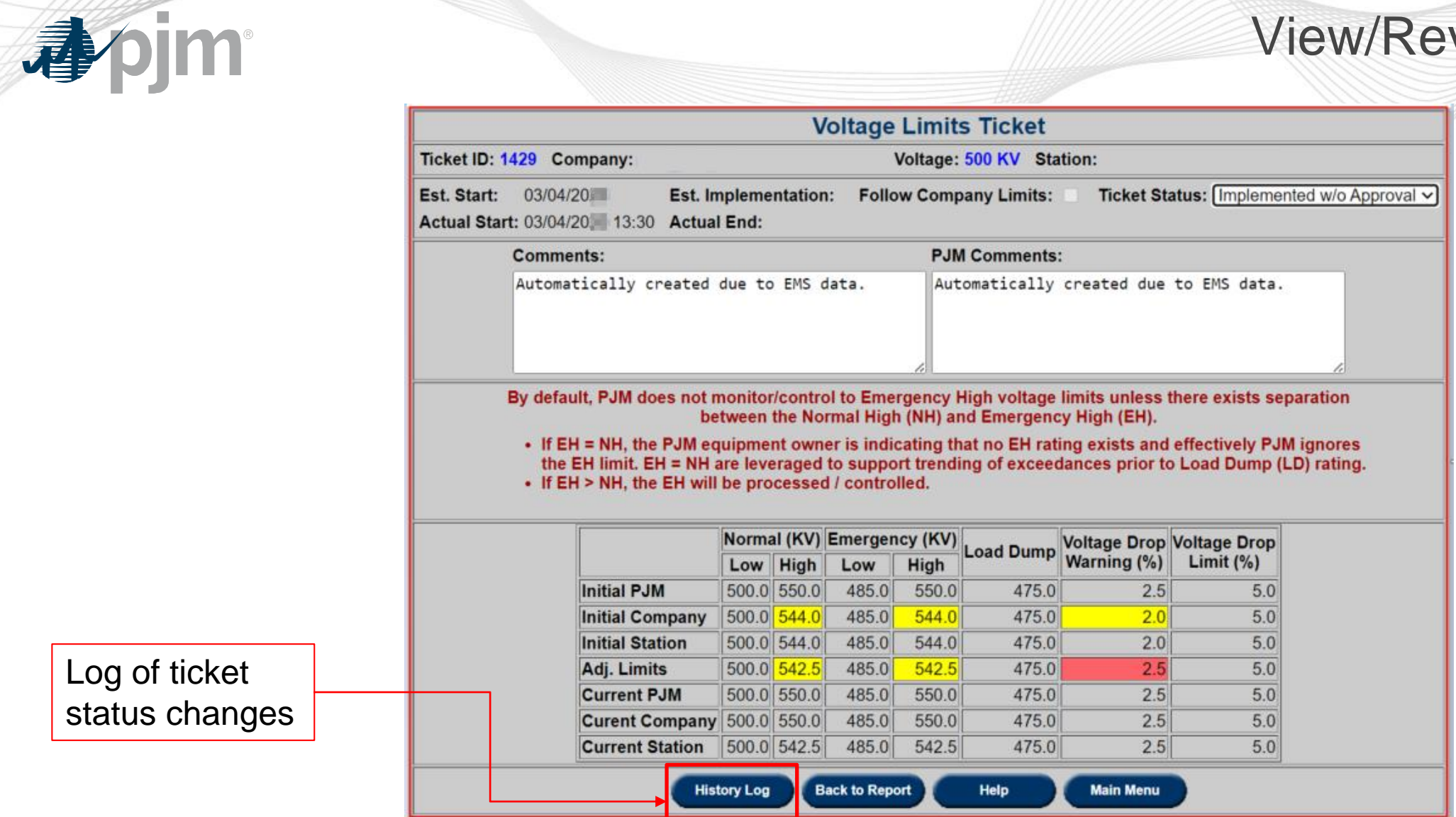

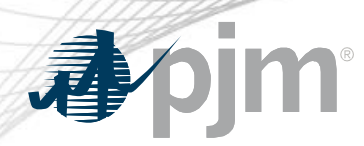

#### Effective Limits

- Report of Voltage Limits effective on selected dates
- TOs can view effective limits of other TOs.
- Report types
	- $-$  All
	- Follow PJM Defaults
	- Not Following PJM Defaults
	- Exceptions
	- Non-Exceptions
	- Overview Report : Company Version of Manual 03 Report

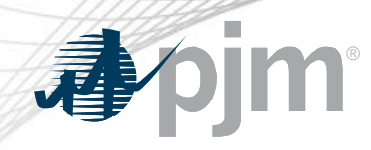

#### Effective Limits

Defaults to user's company User can pick other TOs from the Company list

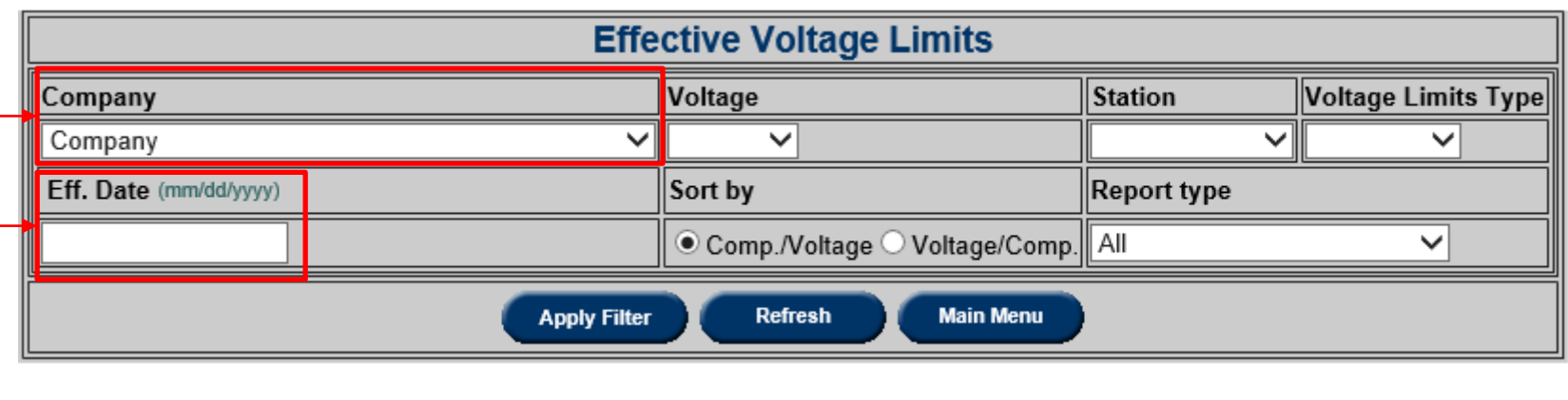

Defaults to today if left blank

#### Effective Limits

pjm

Check to display all stations - stations following company limits are hidden by default

Check to display all limit levels – if limits match only the lowest level is displayed by default

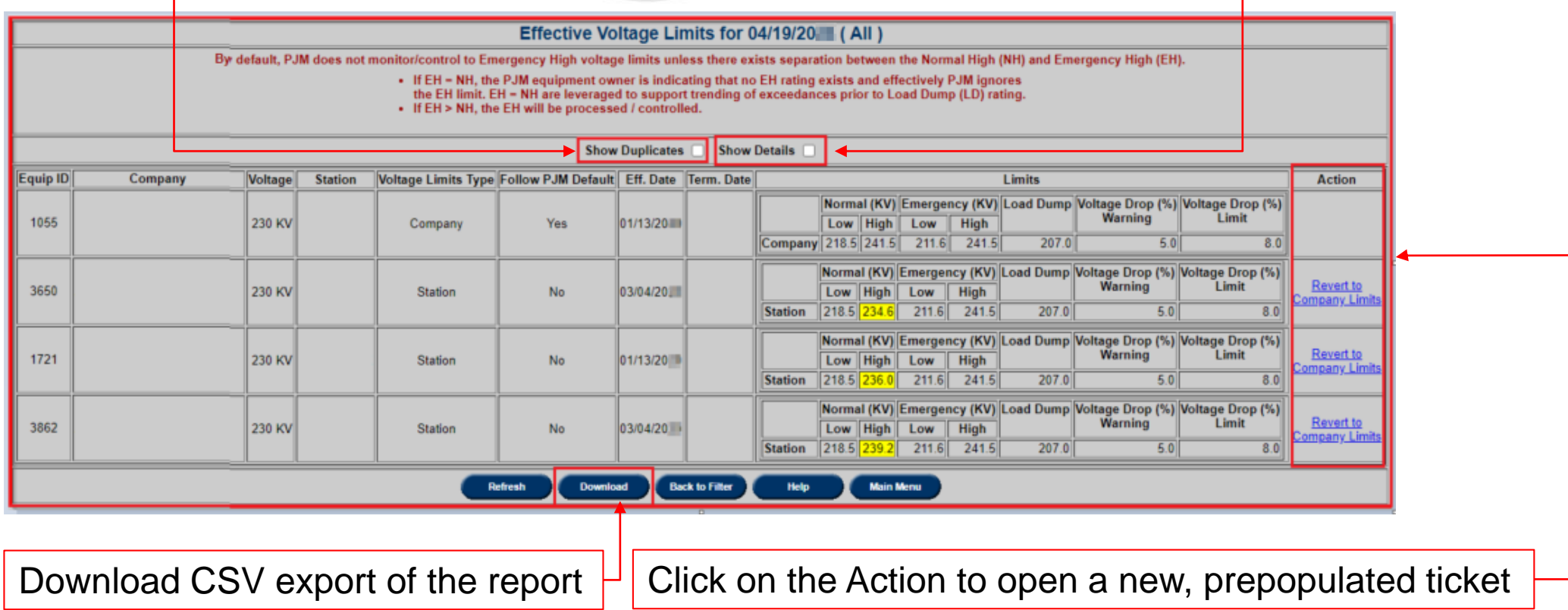

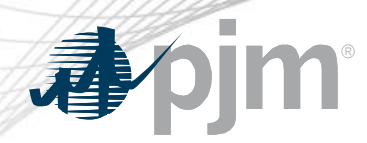

#### Implemented w/o Approval

### Report of tickets in Implemented w/o Approval and Restored w/o Approval status.

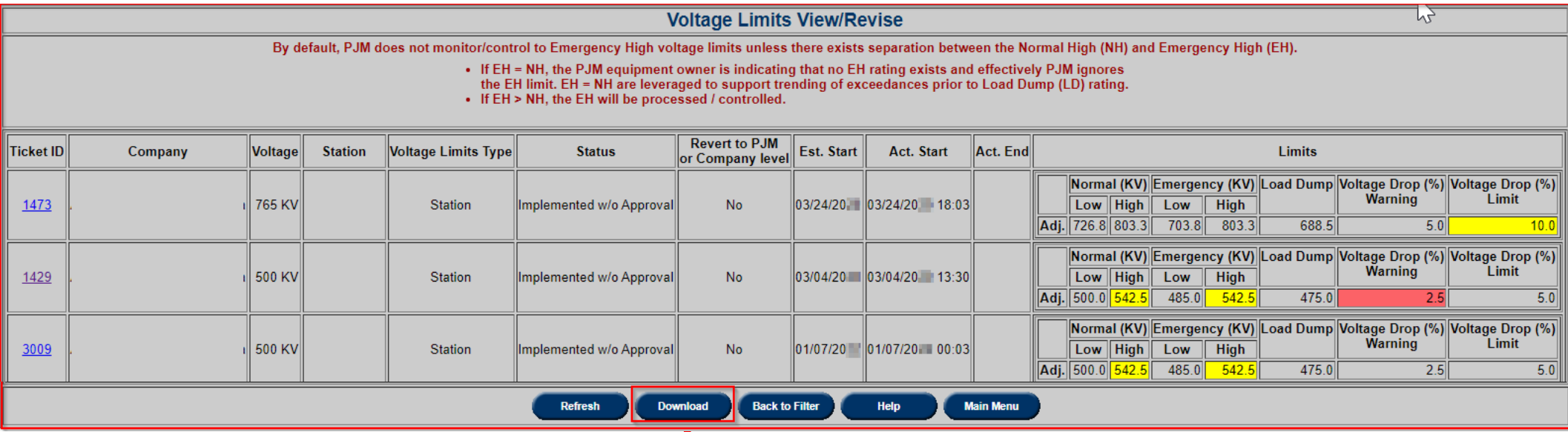

Download CSV export of the report

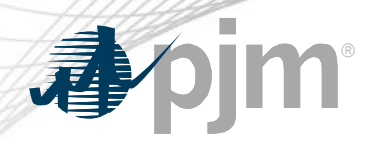

Late Tickets

## Tickets that have not been implemented and the Est. Start date is in the past.

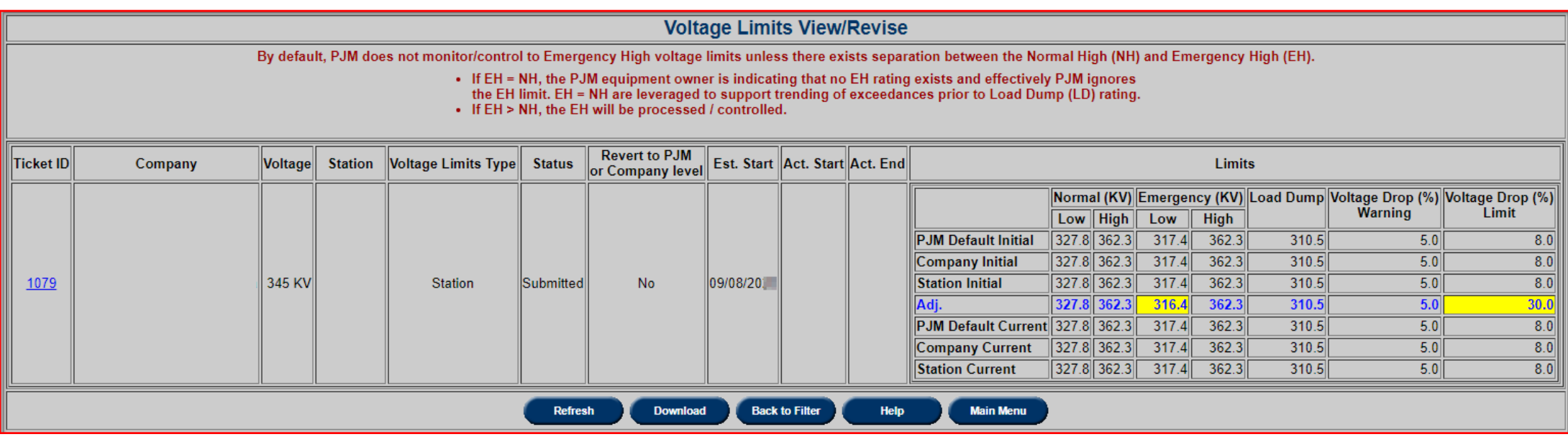

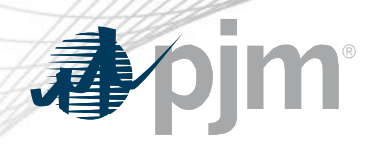

#### Back to PJM Defaults

#### Report of Company tickets created to follow PJM Defaults.

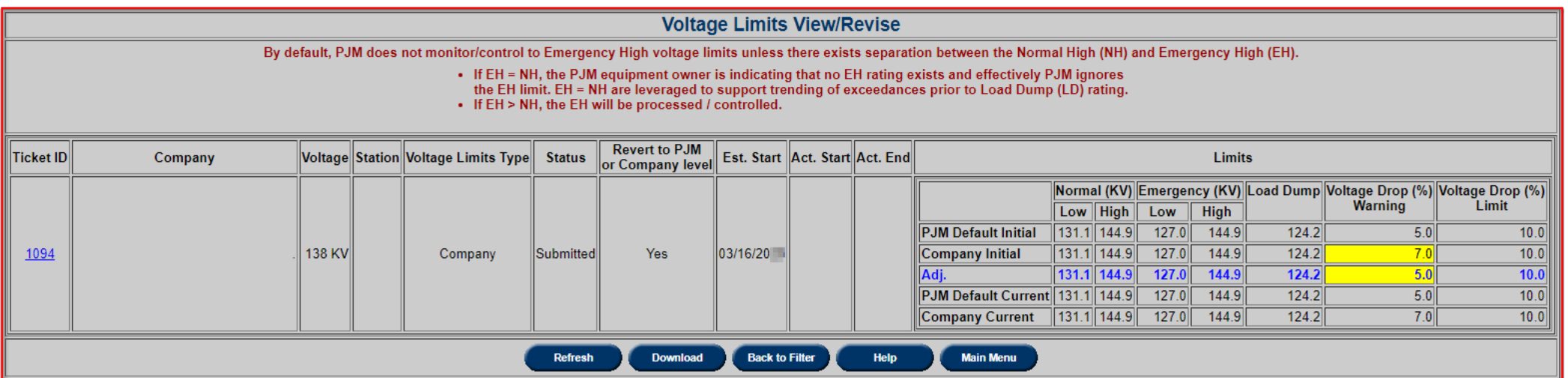

#### PJM Default Limits

## Report of Voltage Levels that PJM is monitoring and the corresponding PJM Default limits

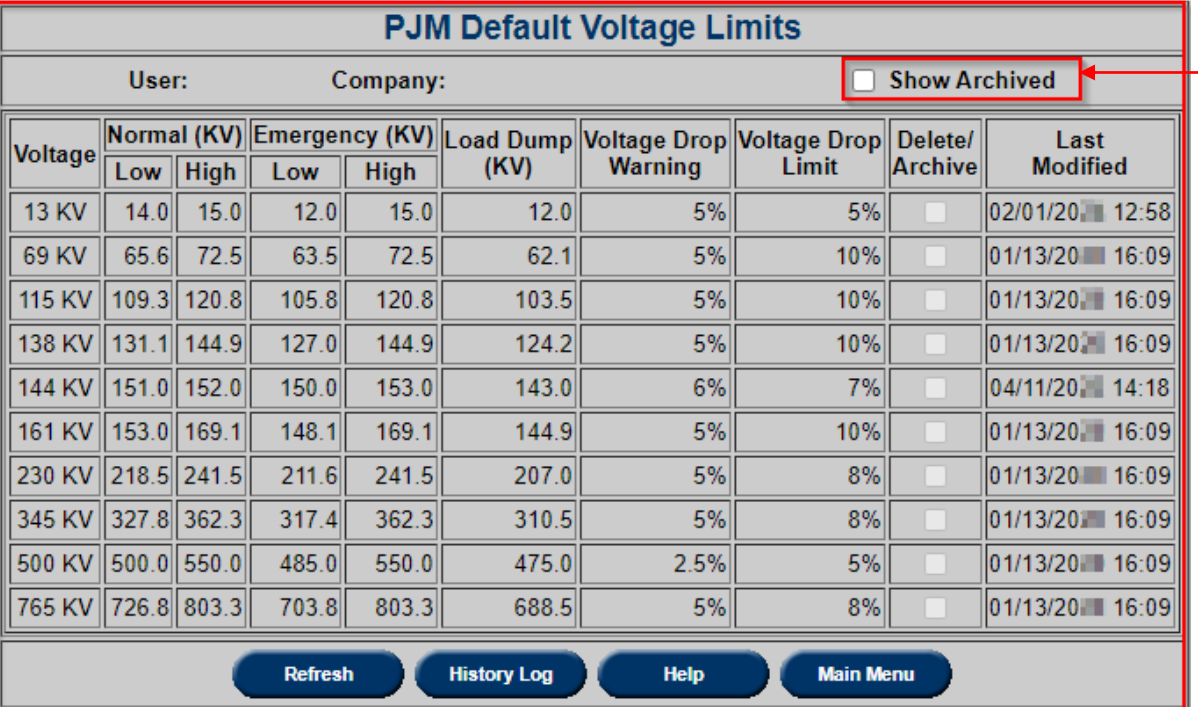

Check to display data that was deleted or archived by PJM

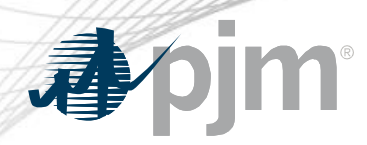

#### Overview Report

#### Company Version of PJM Manual 03 Report

230 KV: Company is following PJM **Default** 

138 KV: Company is not following PJM **Default** 

69kV: Company is not following PJM Default APPLE station is not following Company Default

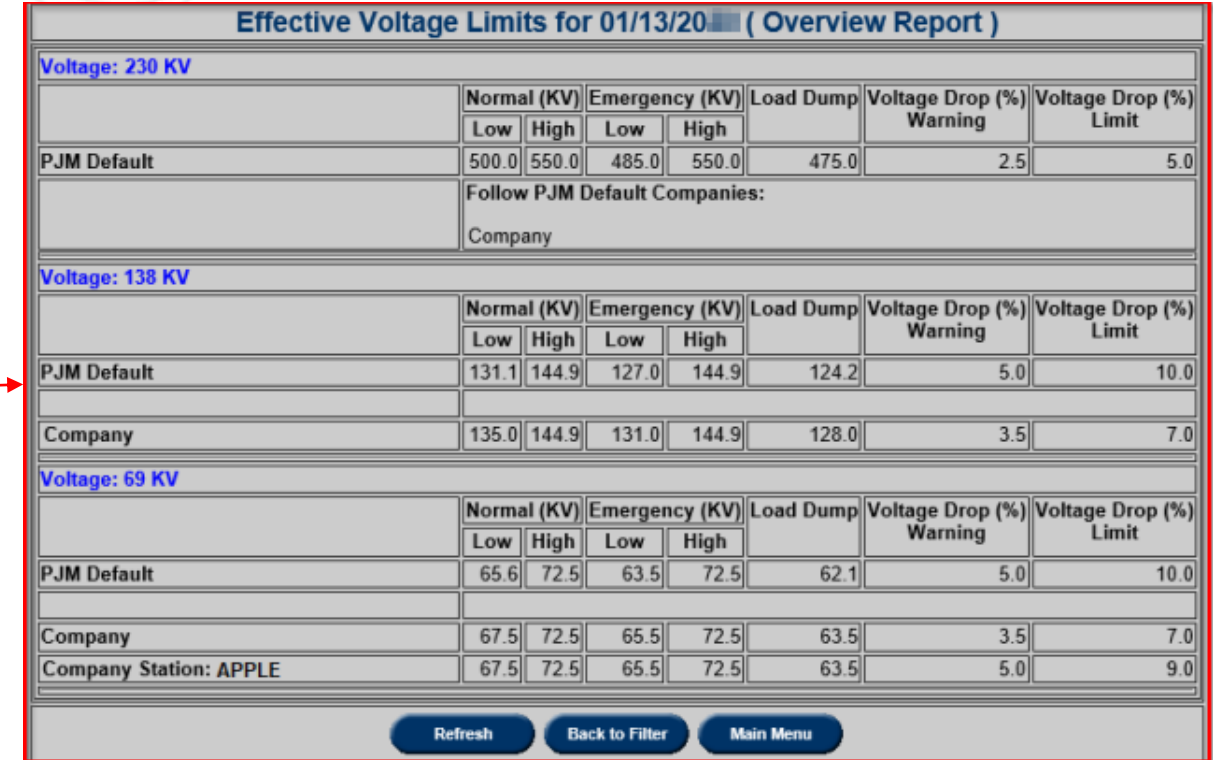

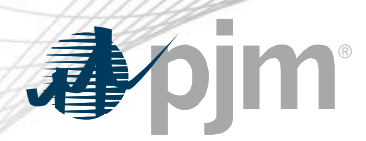

#### Overview Report File

The Overview Report will also be available on PJM.com.

<https://edart.pjm.com/reports/voltagelimits.csv>

- It is a reflection of the current PJM EMS voltage limits, updated daily.
- It provides PJM Default Voltage and Voltage Stability Limits by voltage class.

In addition, any Equipment Owner (Company) or Station deviations by voltage class can be identified where the 'Follow PJM' column is set to 'No'. Companies only have a line entry for voltage classes for which that have that voltage level of equipment under the control of PJM. (i.e., Only those companies that have a given level of equipment under PJM control are listed.)

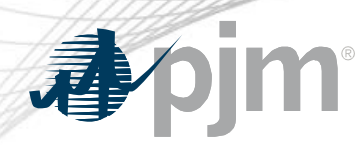

#### Overview Report File

#### <https://edart.pjm.com/reports/voltagelimits.csv>

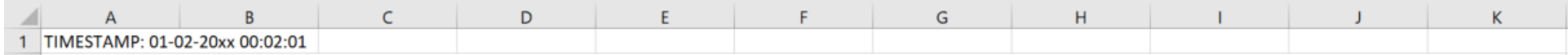

The table below is a reflection of the current PJM EMS voltage limits, updated daily. It provides PJM Default Voltage and Voltage Stability Limits by voltage class. In addition, any Equipment Owner (Company) or Station deviations by voltage class can be identified where the 'Follow PJM' column is set to 'No'. Companies only have a line entry for voltage classes for which that have that voltage level of equipment under the control of PJM. (i.e., Only those companies that have a given level of equipment under PJM control are listed.) By default, PJM does not monitor/control to Emergency High voltage limits unless there exists separation between the Normal High (NH) and Emergency High (EH). If EH = NH, the PJM equipment owner is indicating that 2 no EH rating exists and effectively PJM ignores the EH limit. EH = NH are leveraged to support trending of exceedances. When EH > NH, the EH will be processed / controlled.

 $\overline{z}$ 

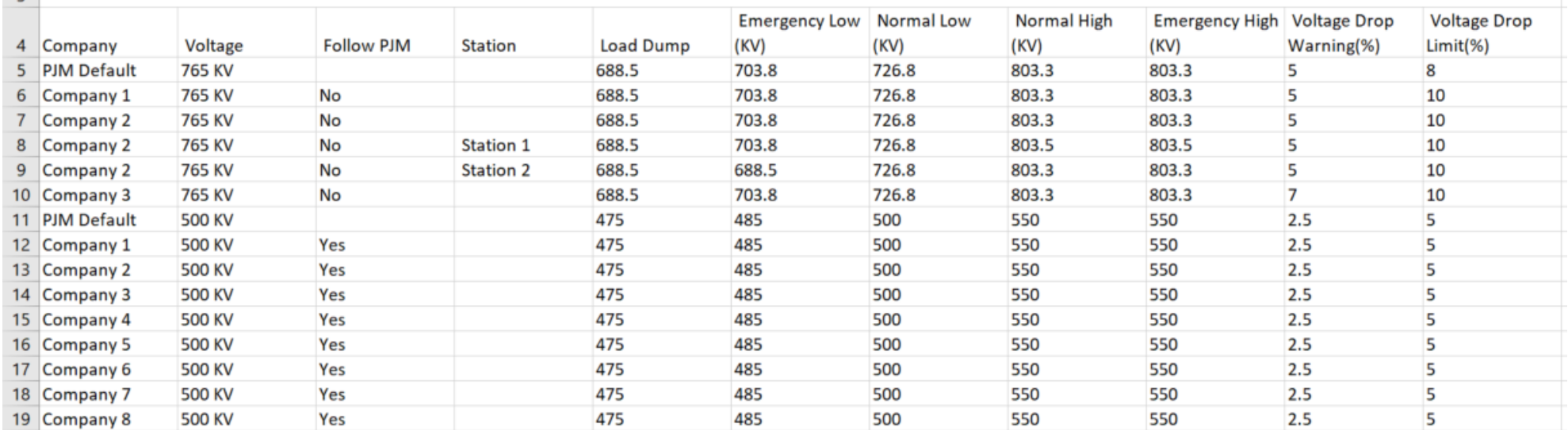